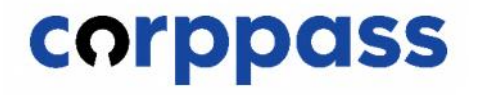

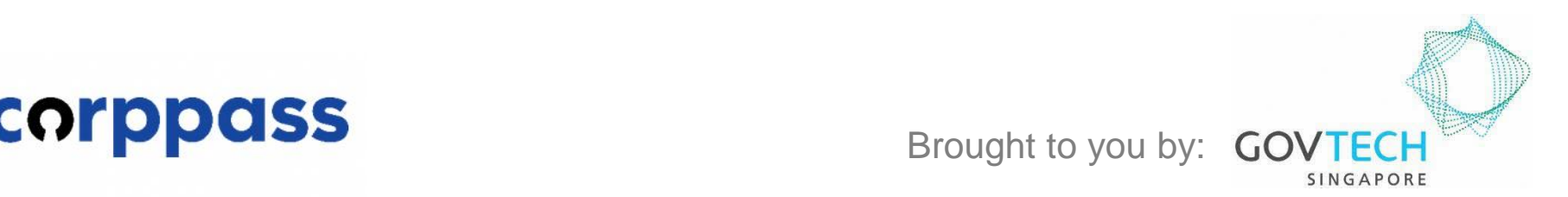

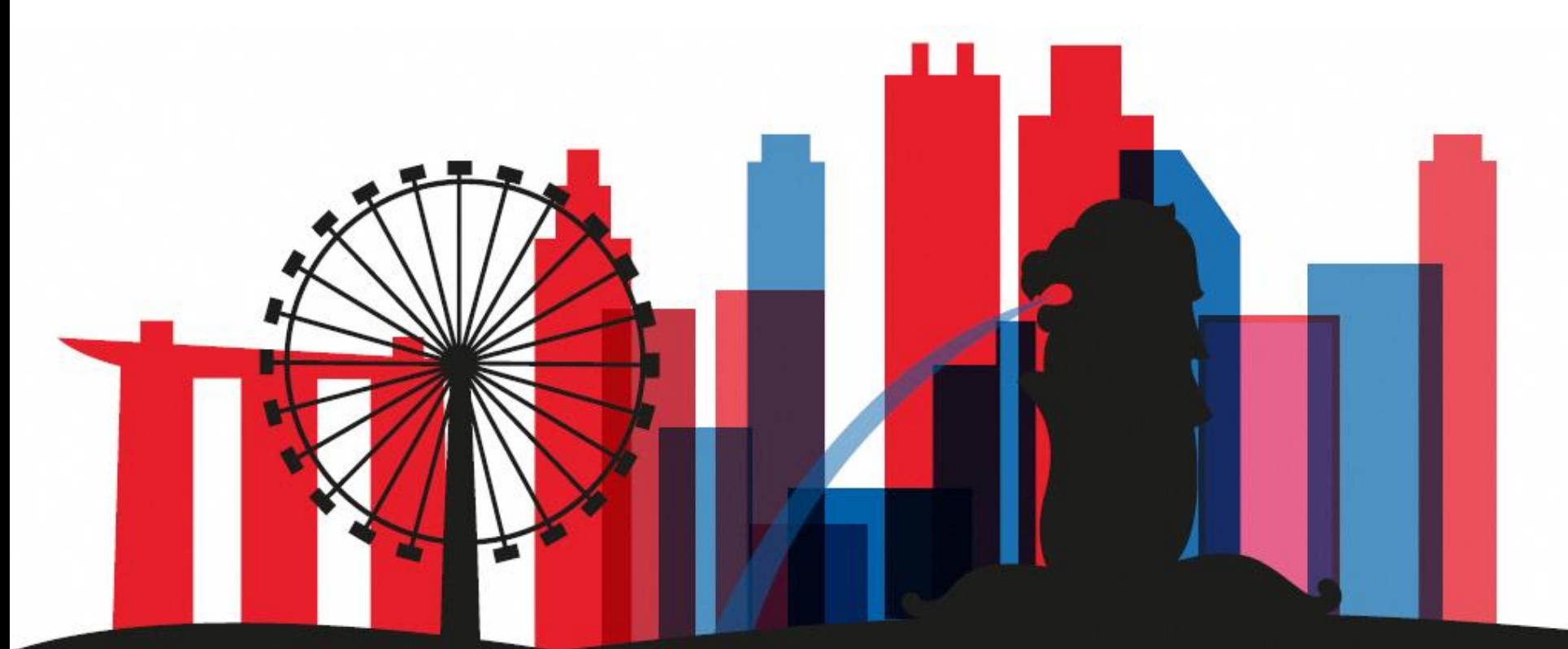

**Guide for Registered Officers from Singapore Registered Entities: Manage Corppass Admin Applications** *(for Singapore Registered Entities) (For Sole Proprietors, please refer to a separate guide)*

corppass

This guide contains the following sections:

## [APPROVE A](#page-2-0) [CORPPASS ADMIN APPLICATION](#page-2-0)

## [TERMINATE A](#page-18-0) [CORPPASS ADMIN ACCOUNT](#page-18-0)

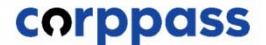

# <span id="page-2-0"></span>APPROVE A CORPPASS ADMIN APPLICATION

corppass

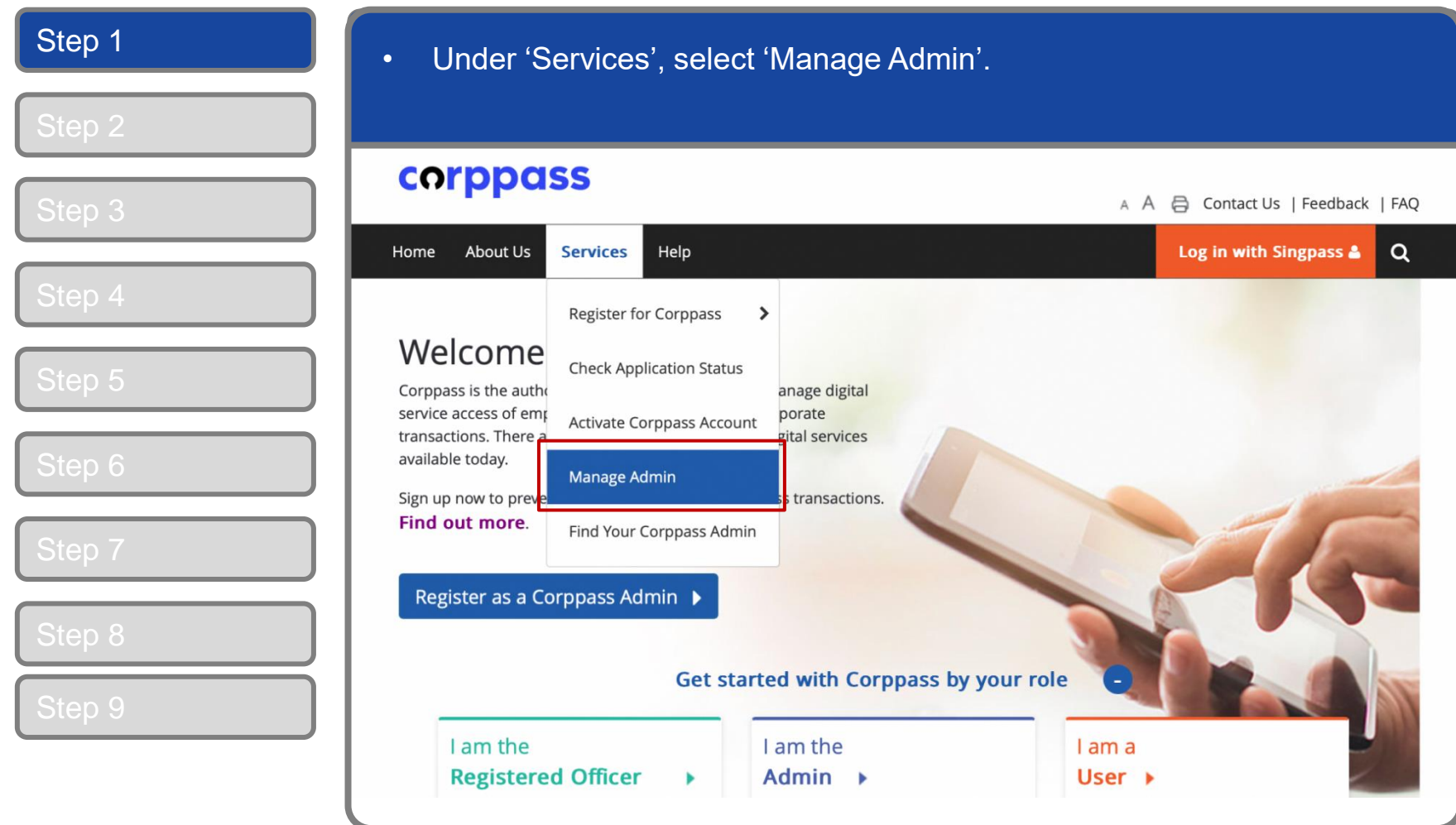

corppass

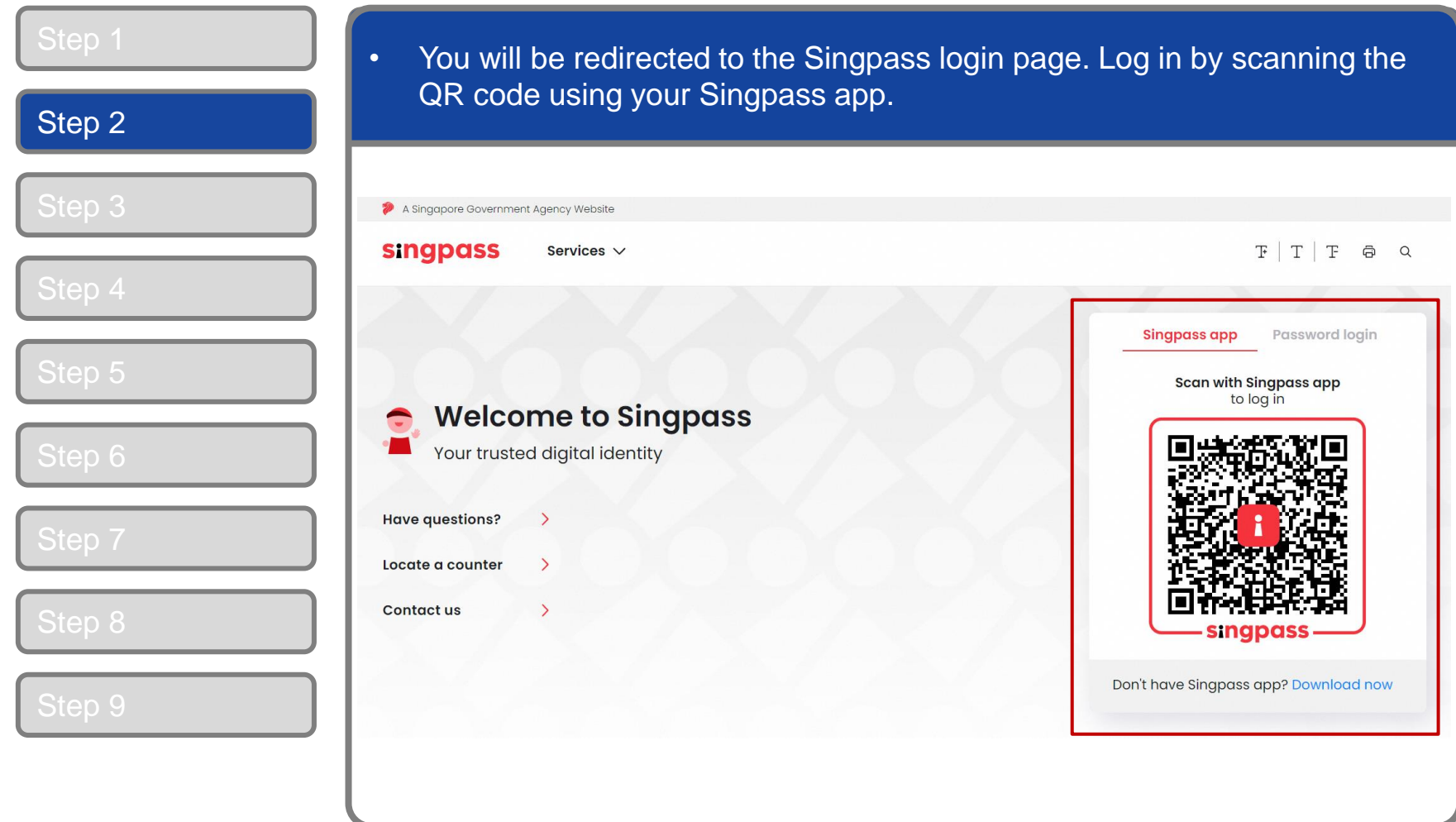

corppass

### **Approve An Admin Application**

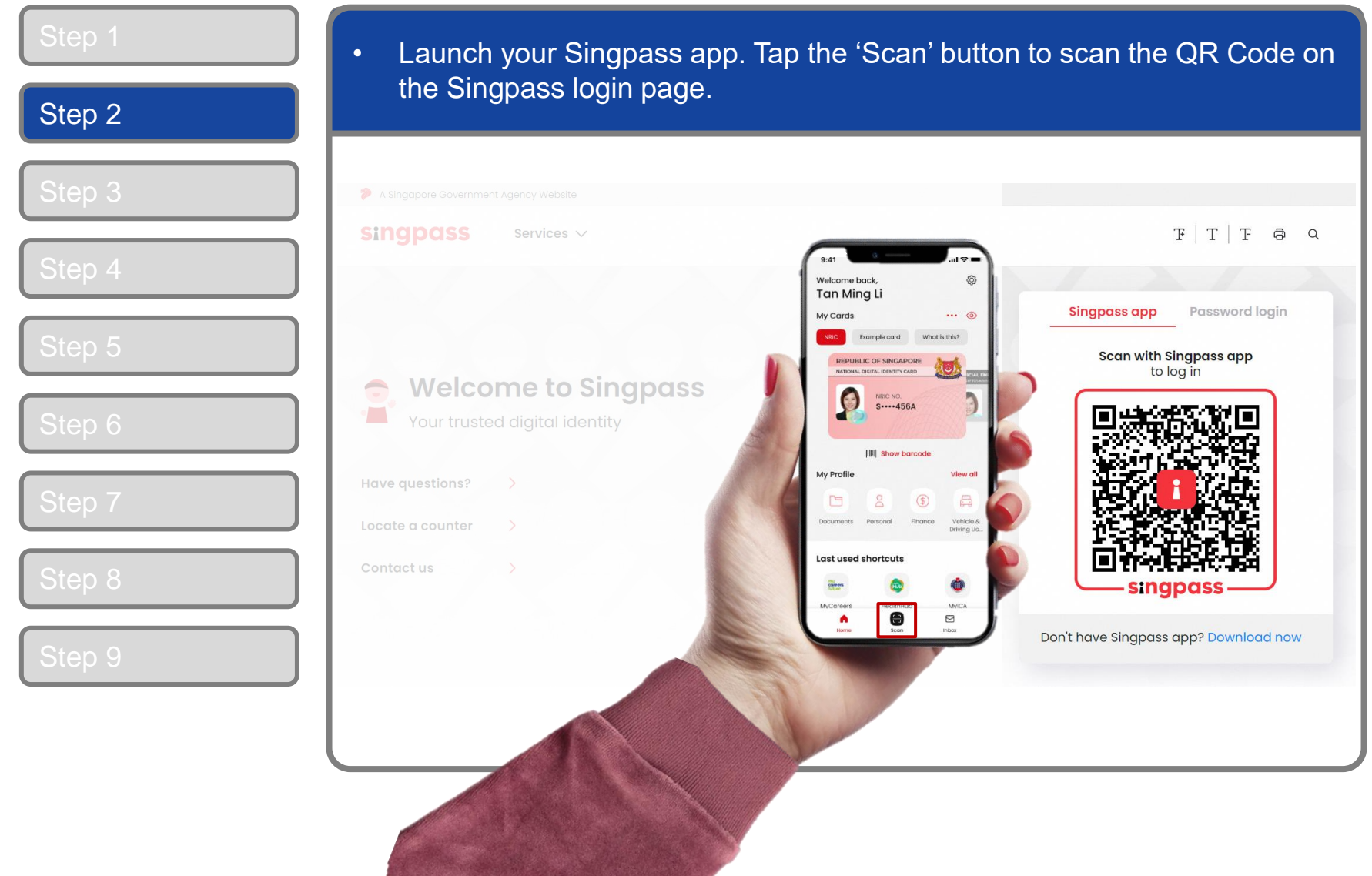

6

corppass

### **Approve An Admin Application**

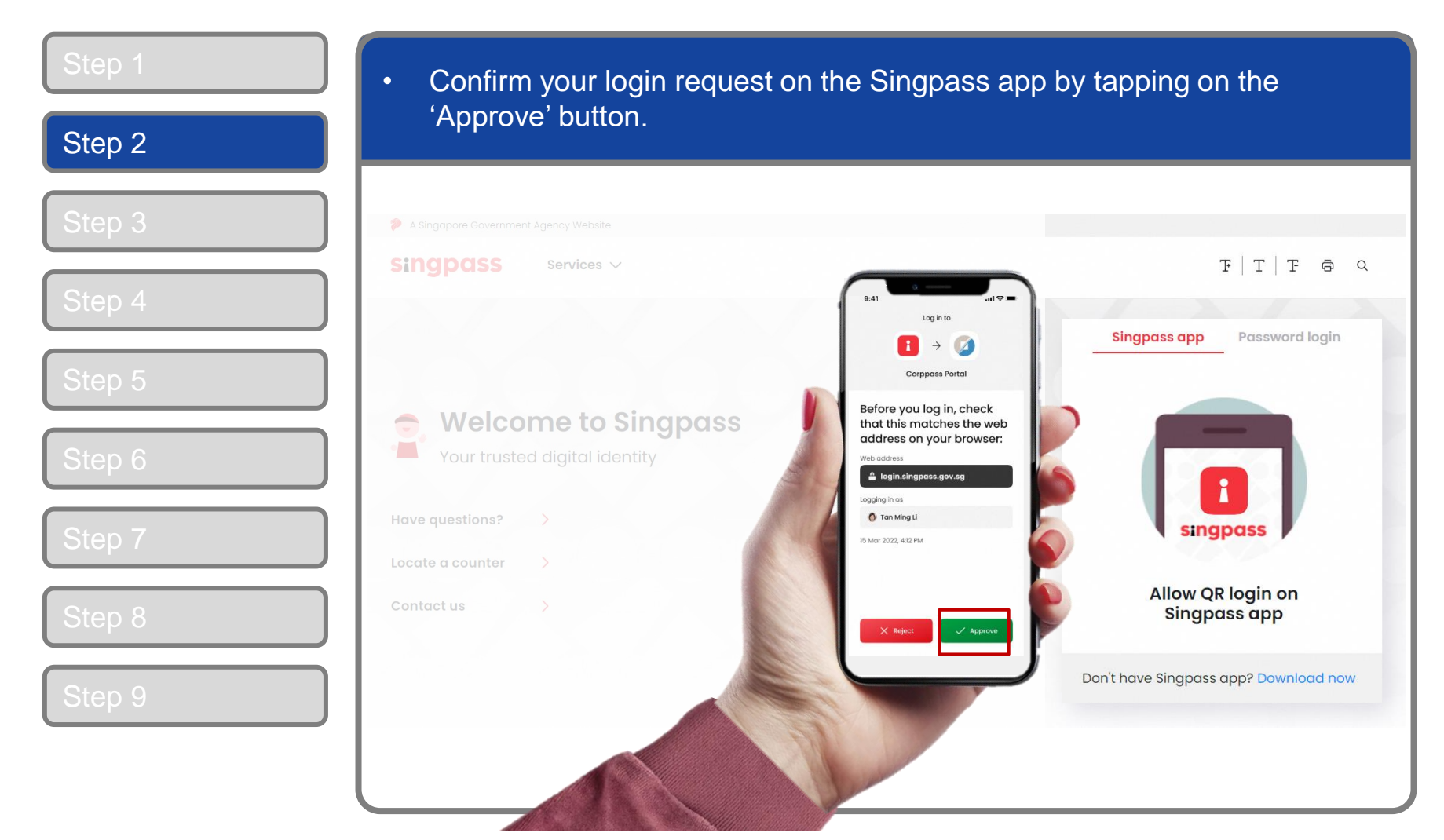

7

**Note:** You will be prompted to use fingerprint (for selected smartphones), Face ID (for selected smartphones) or 6-digit passcode to verify your identity

corppass

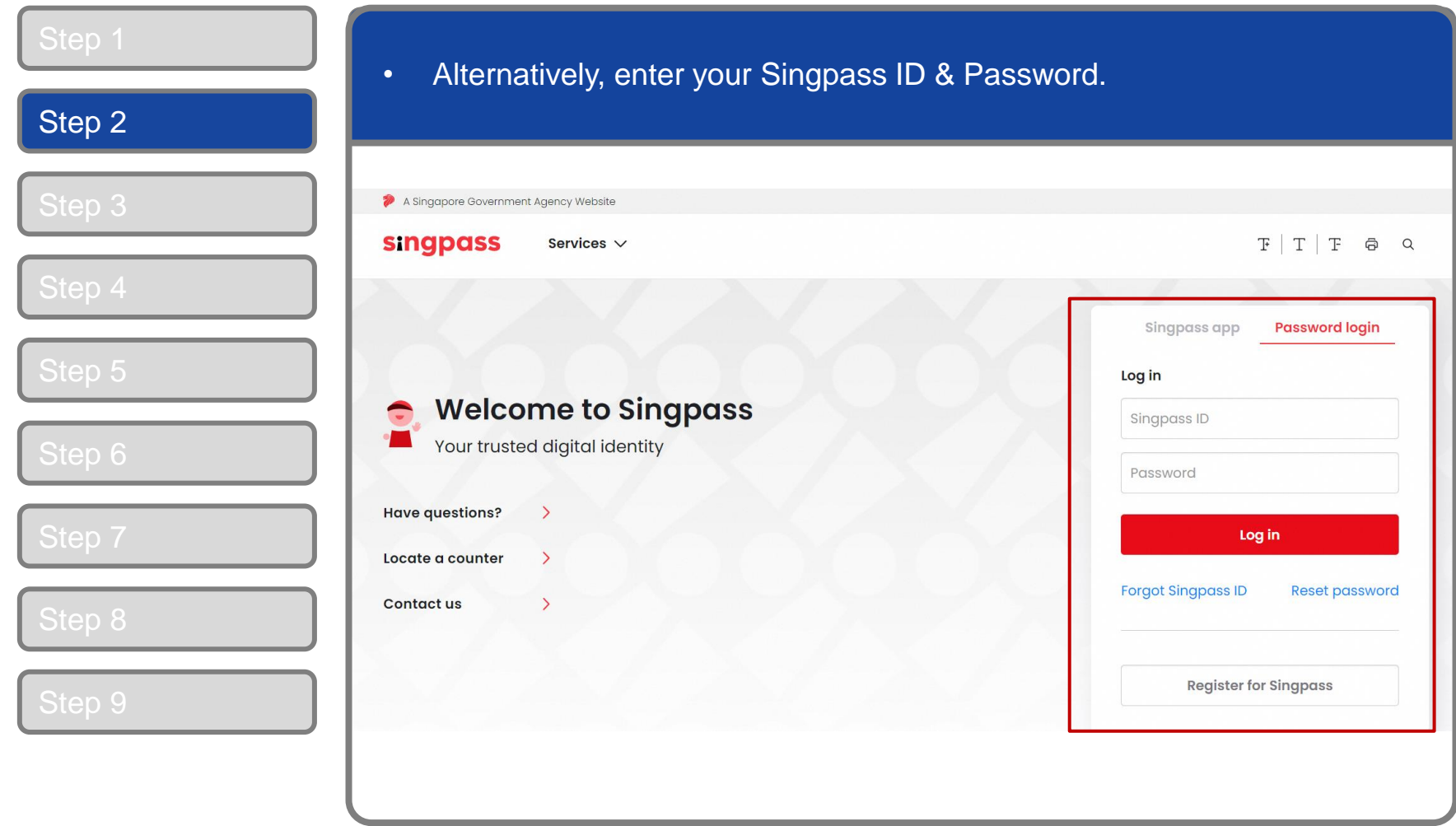

corppass

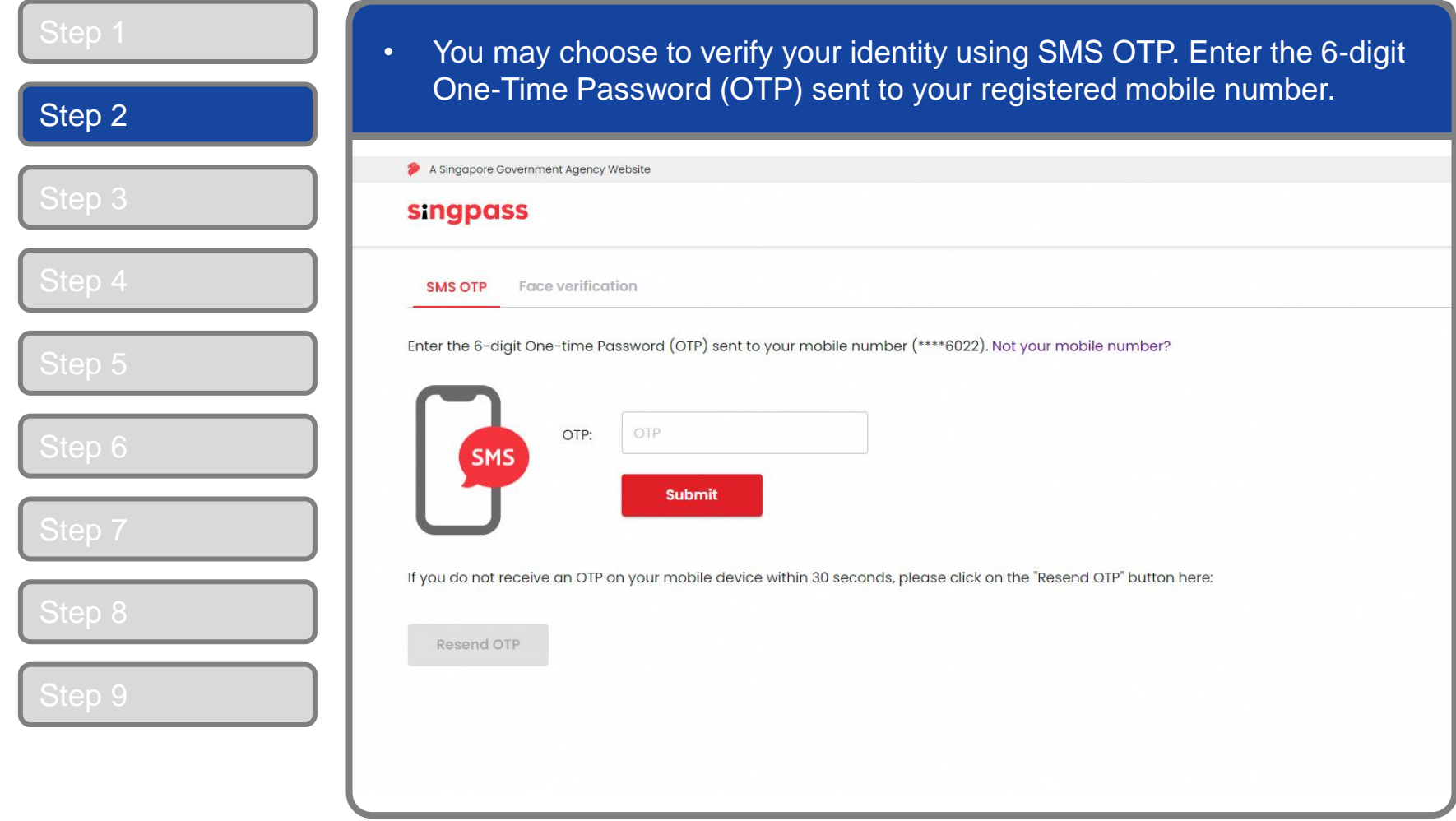

corppass

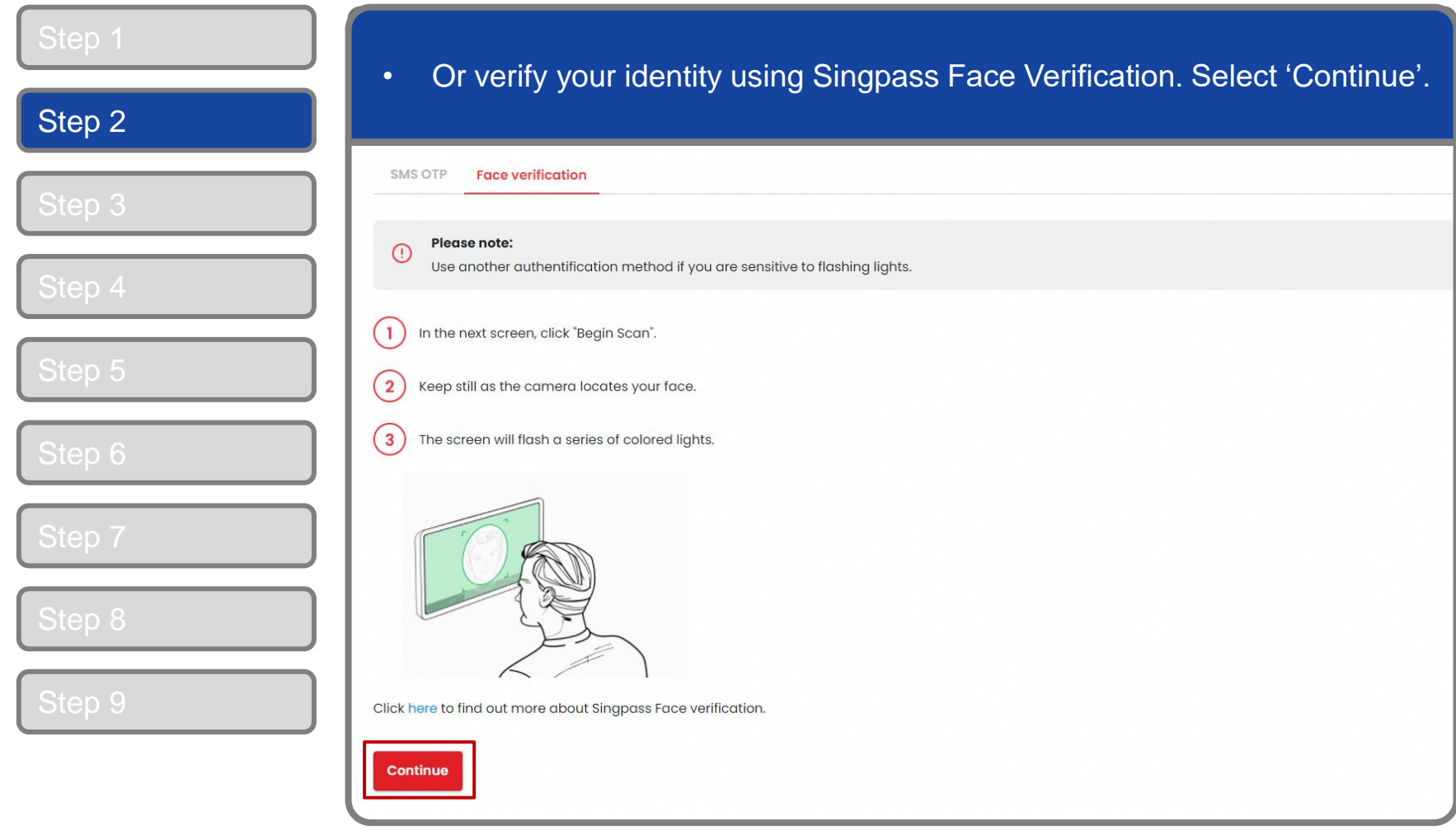

corppass

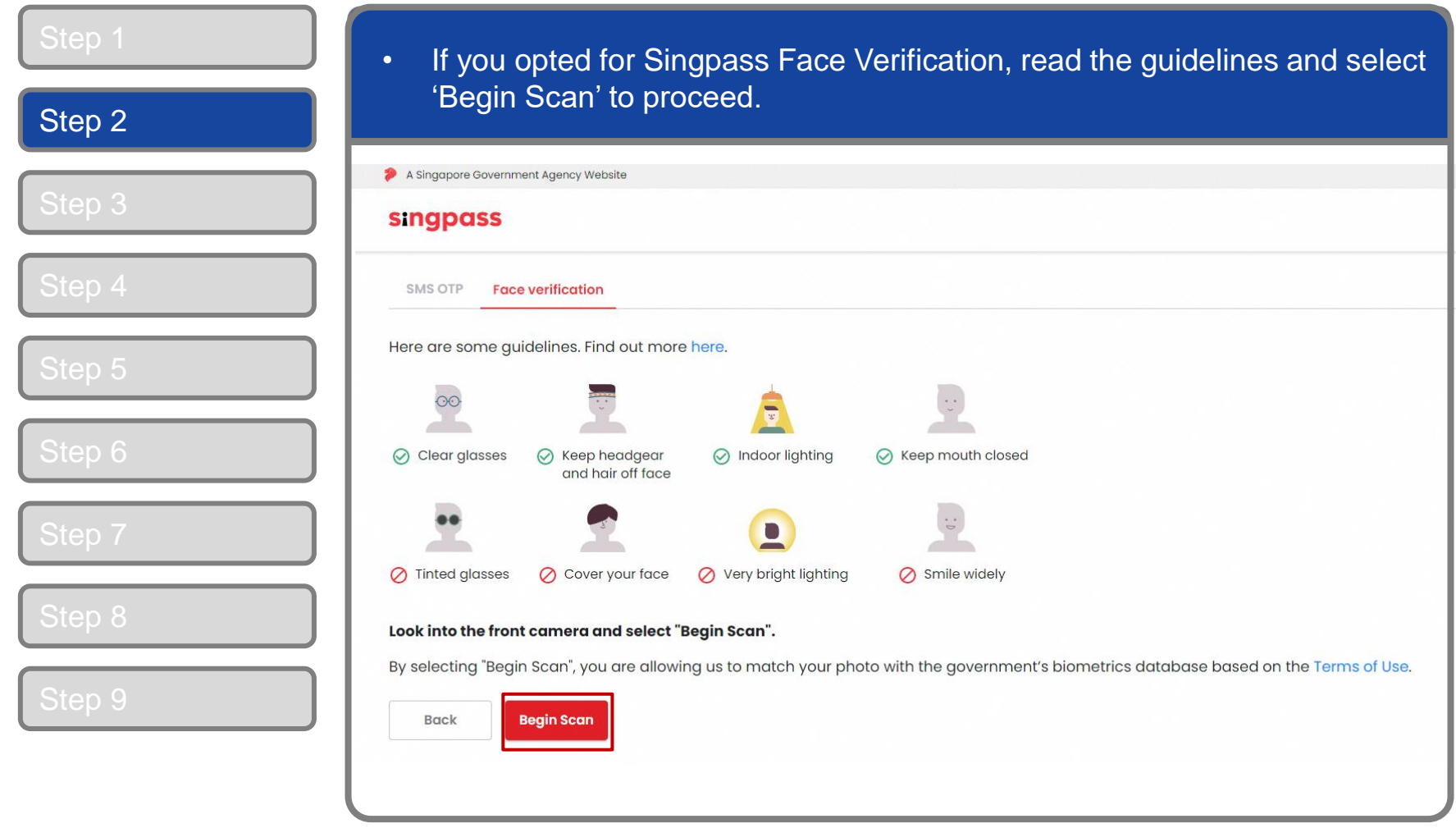

corppass

### **Approve An Admin Application**

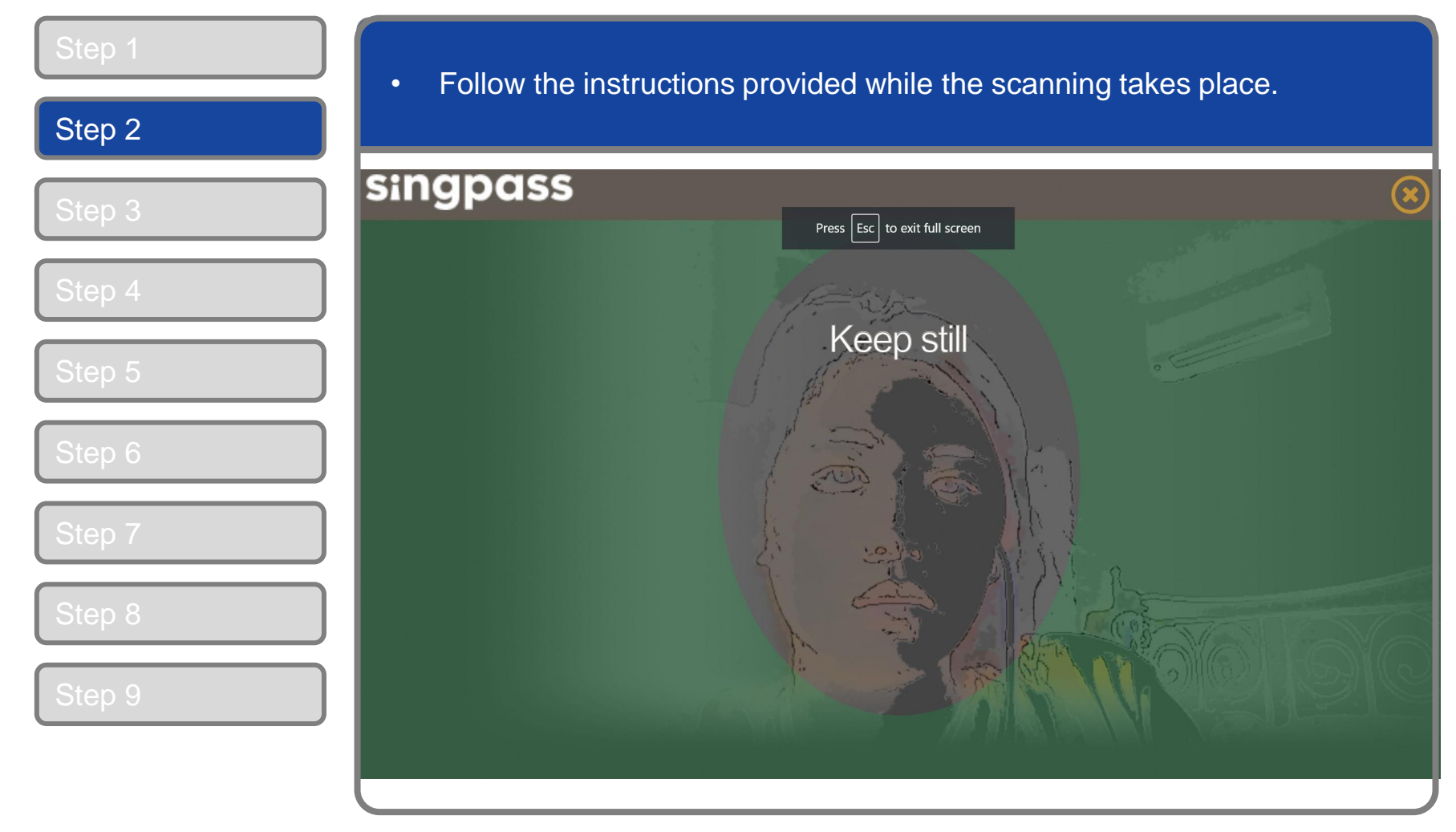

**Note:** Singpass Face Verification does not require any setup and is only available on desktop and mobile browsers. It requires the user to have a front-facing camera on their device when accessing digital services.

corppass

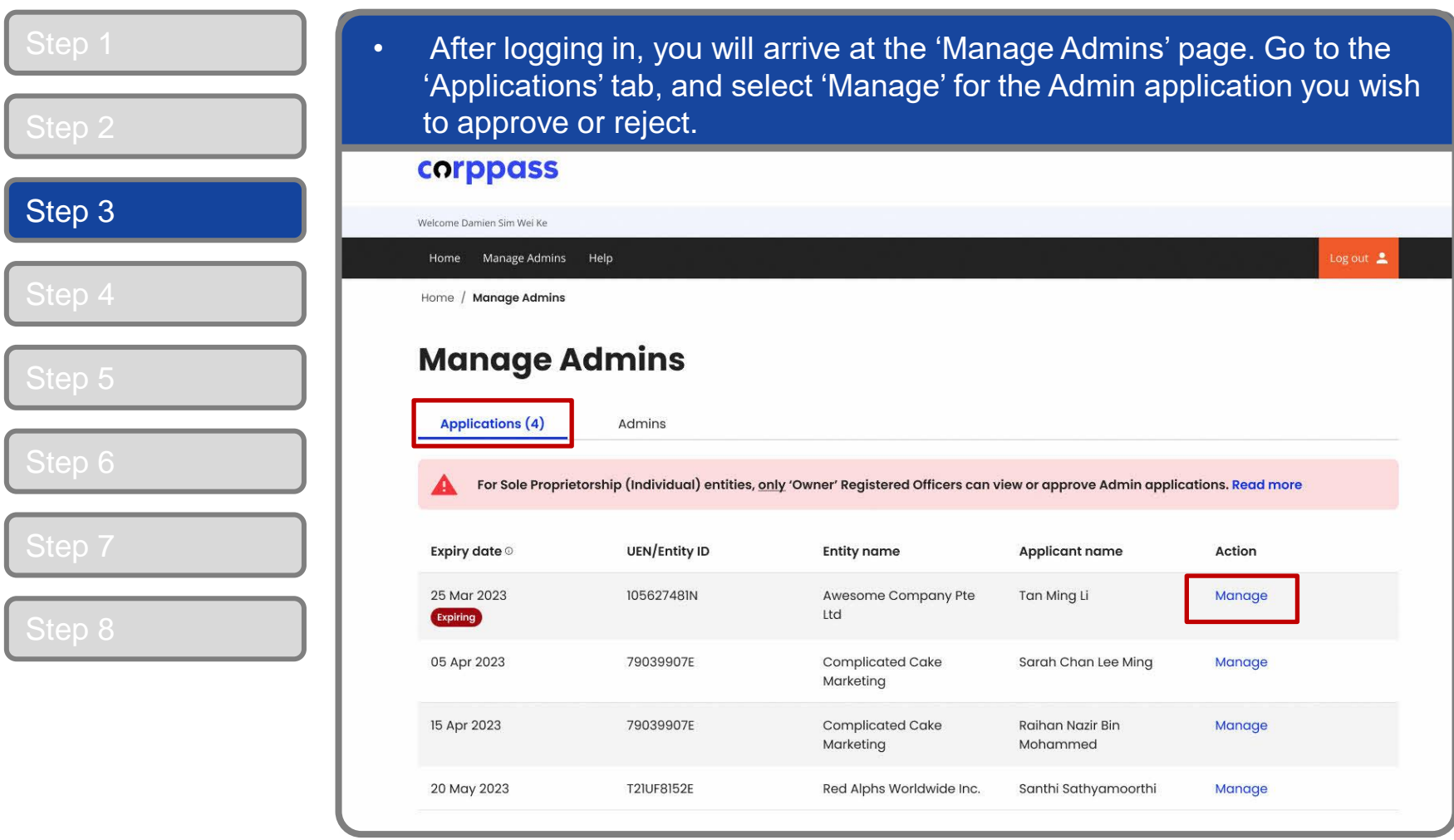

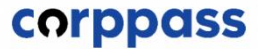

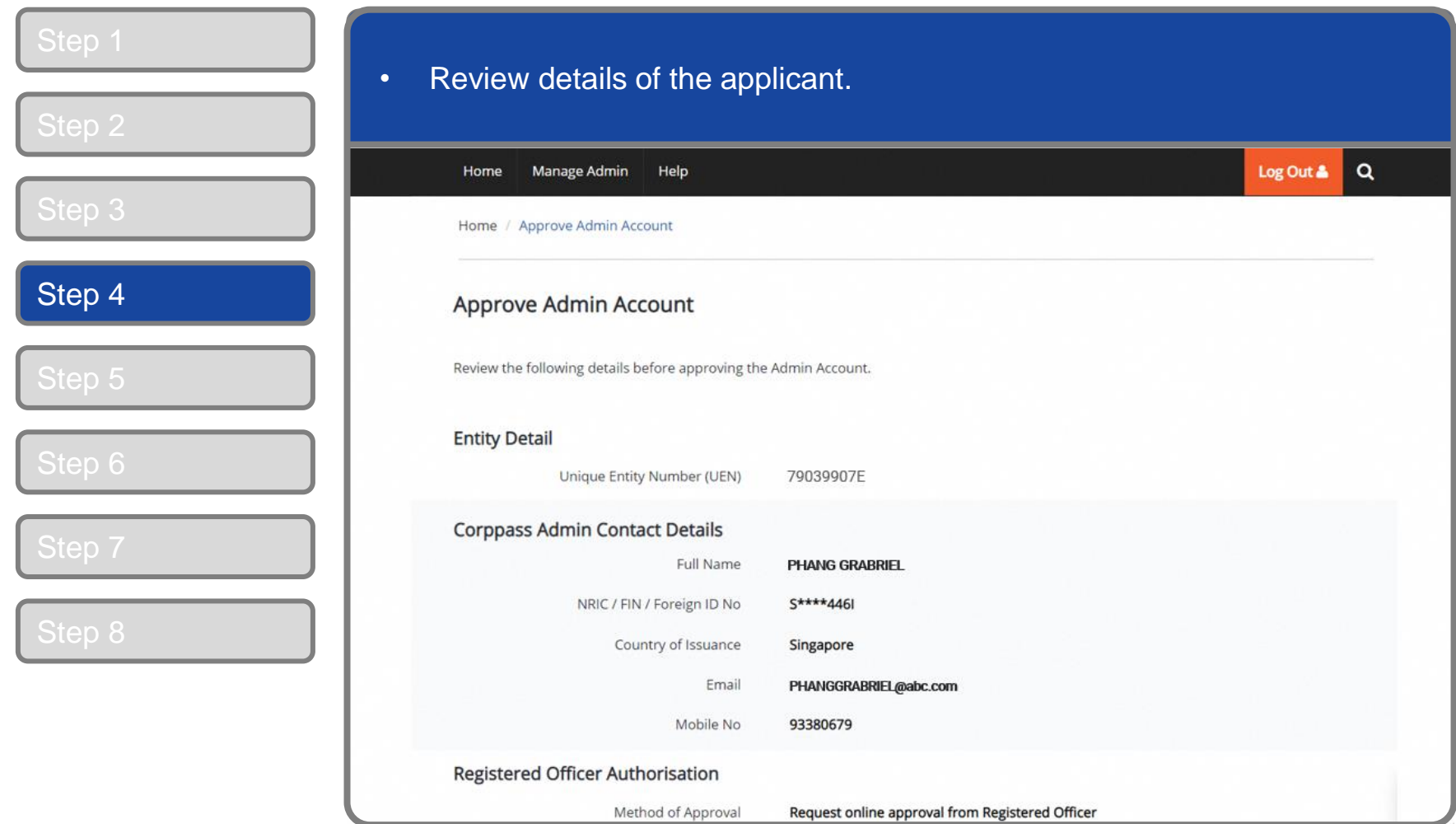

corppass

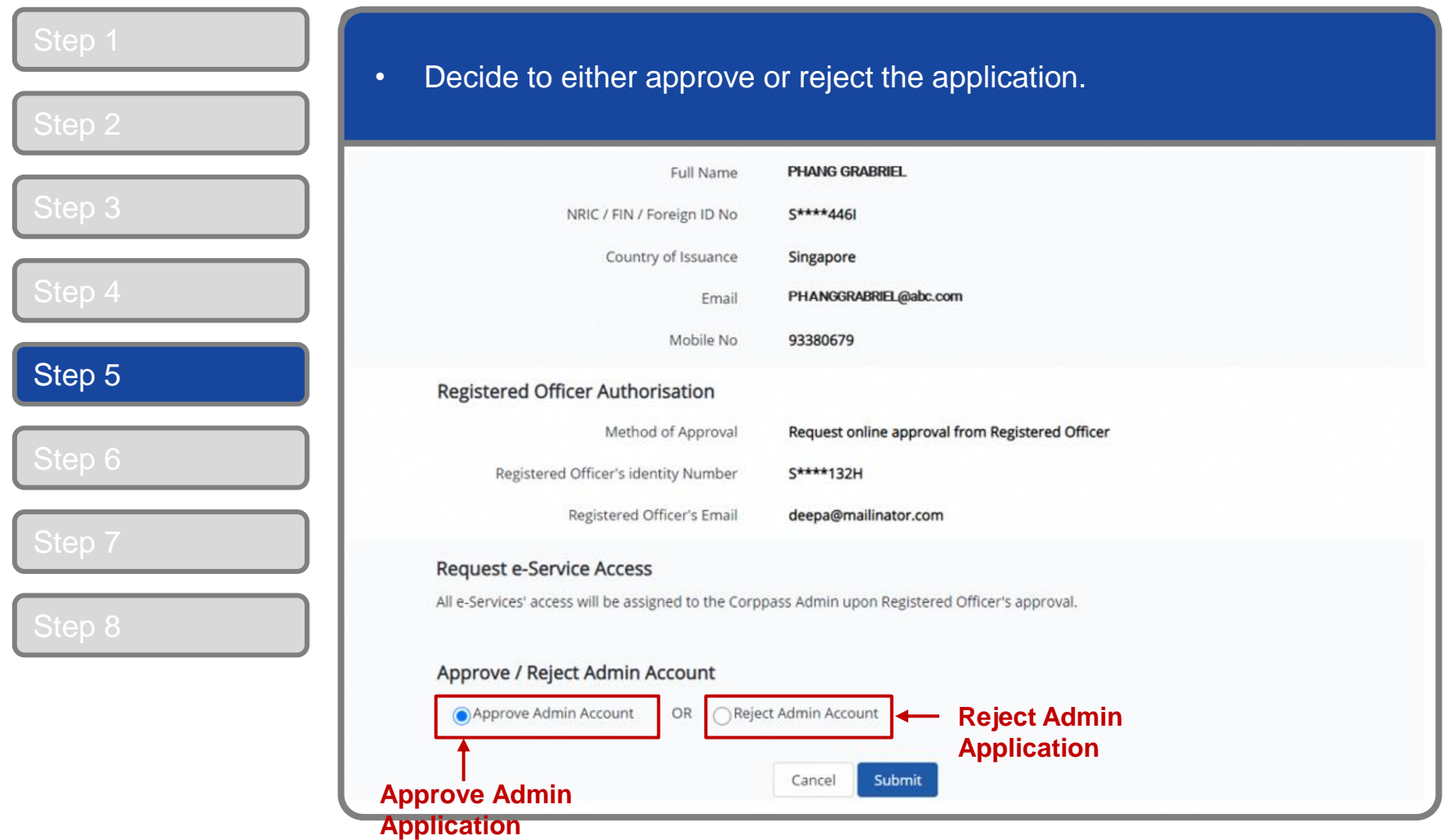

corppass

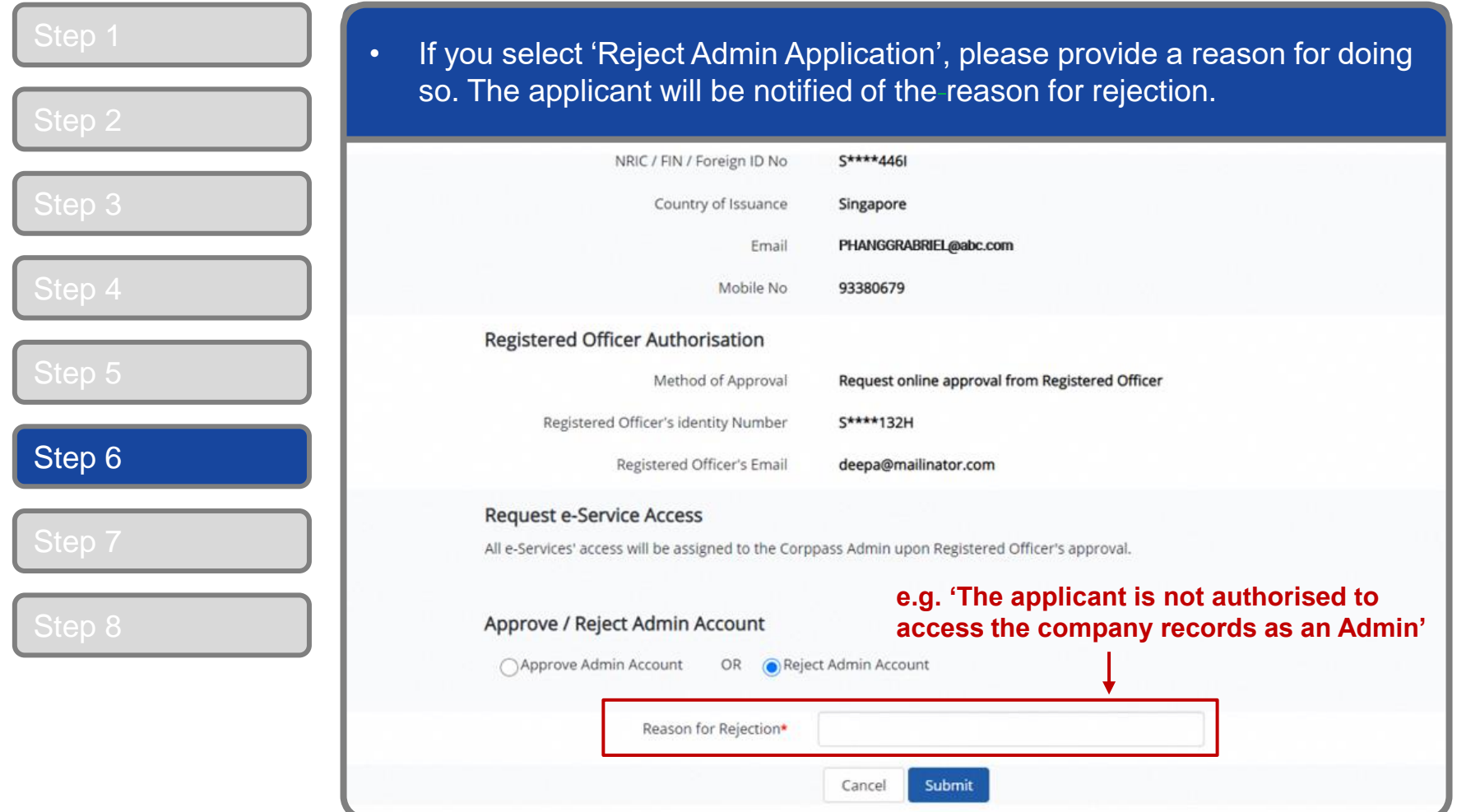

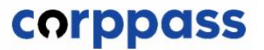

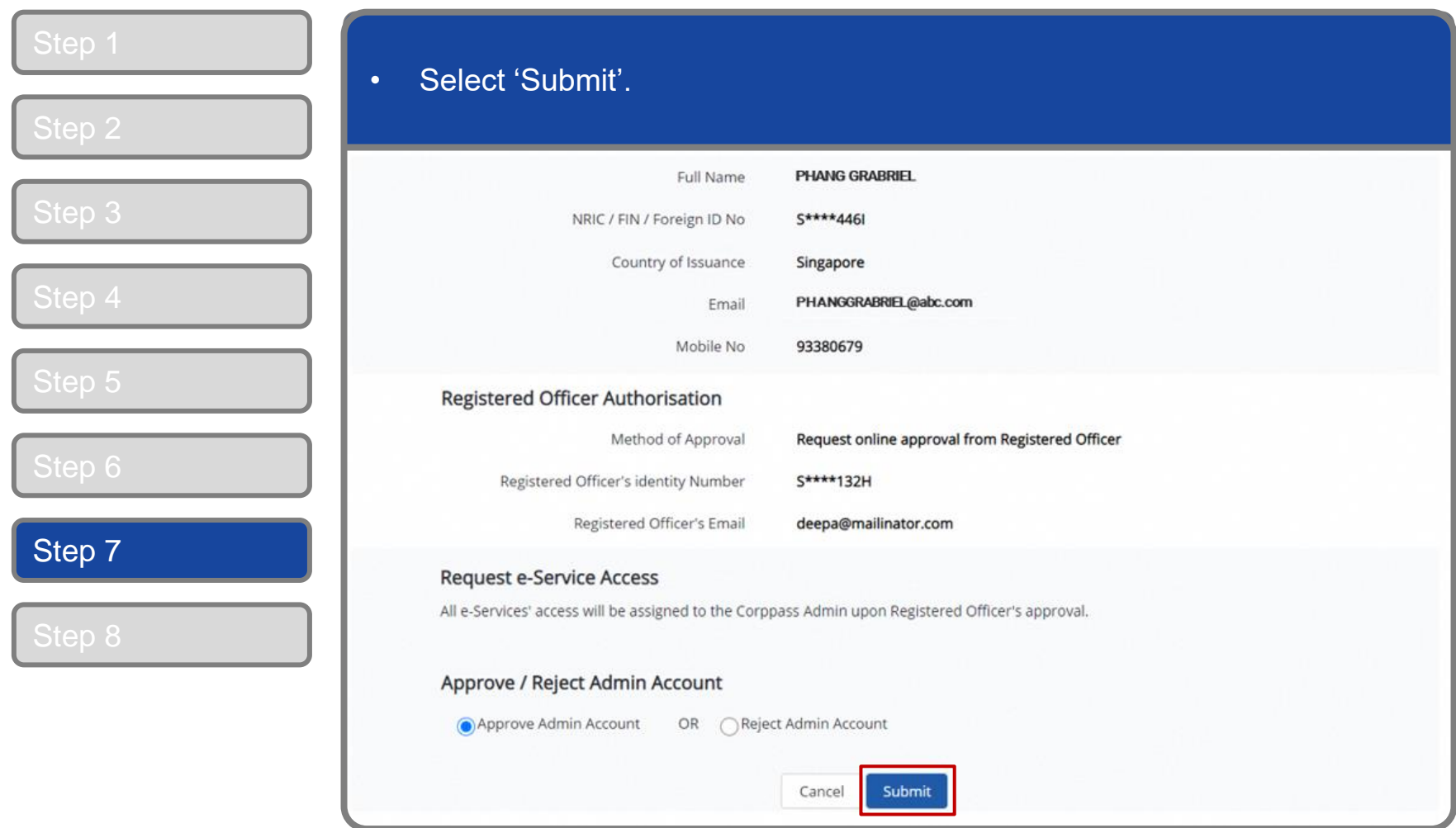

corppass

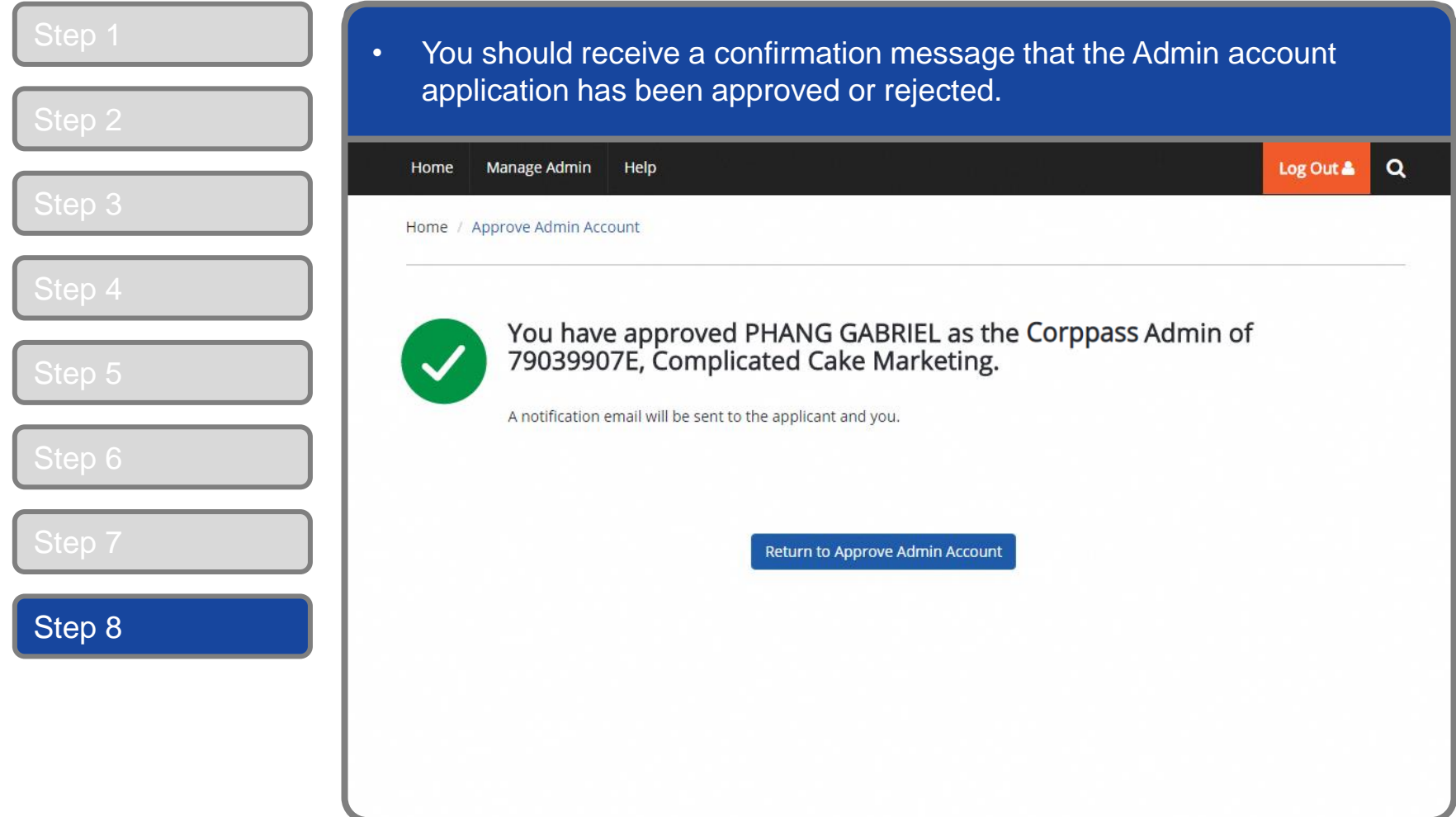

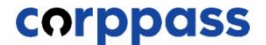

# <span id="page-18-0"></span>TERMINATE A CORPPASS ADMIN ACCOUNT

corppass

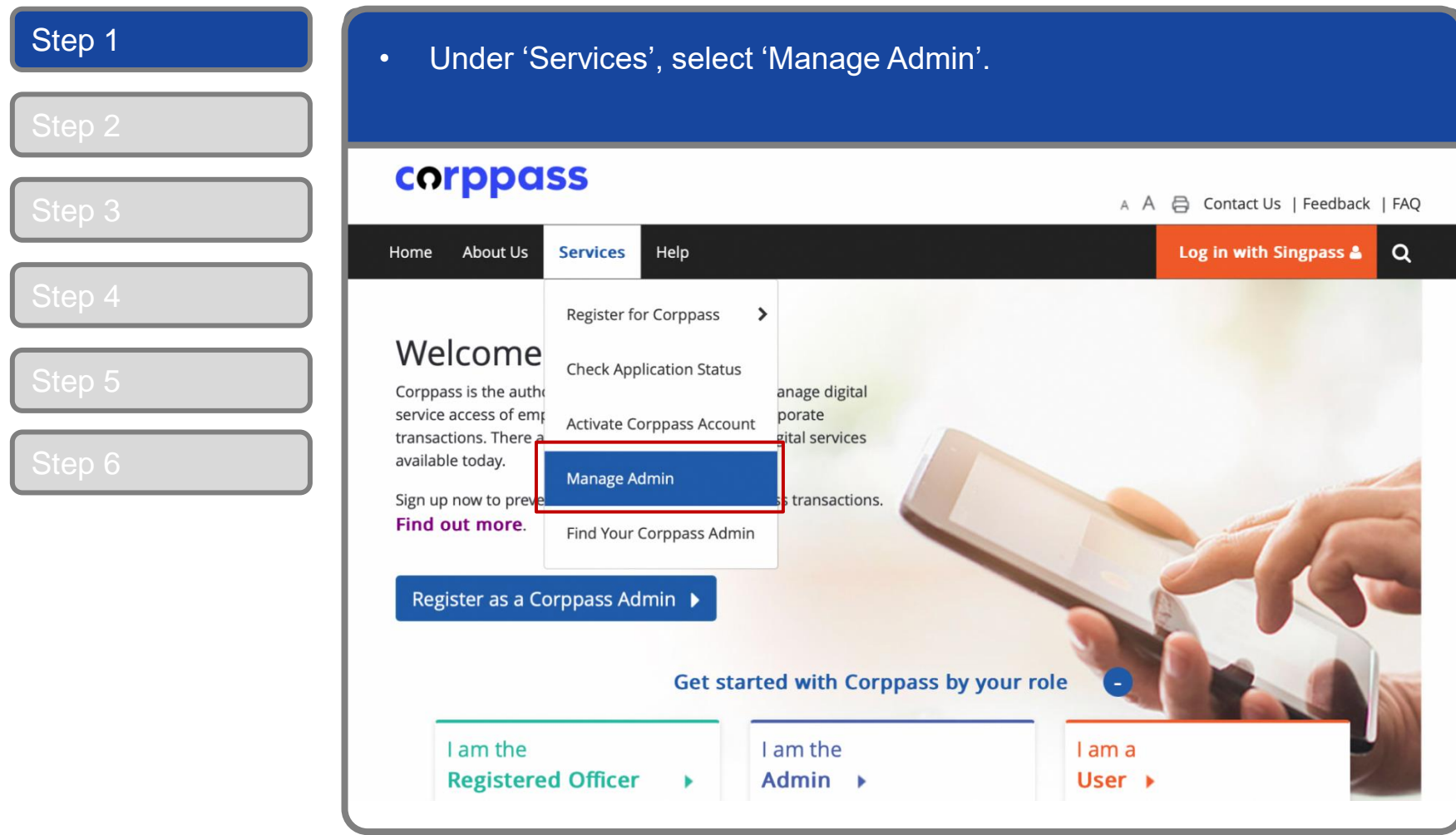

corppass

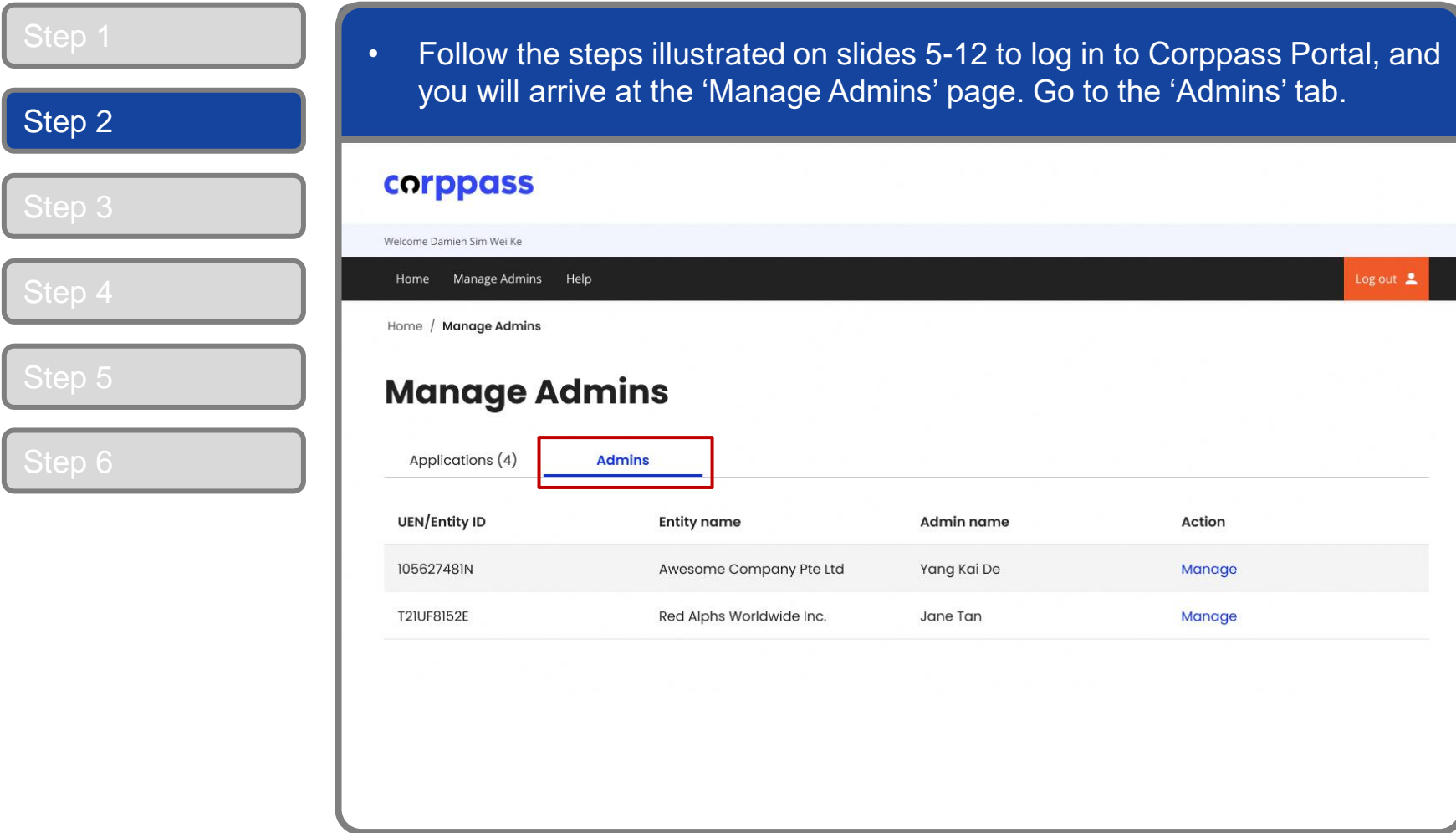

corppass

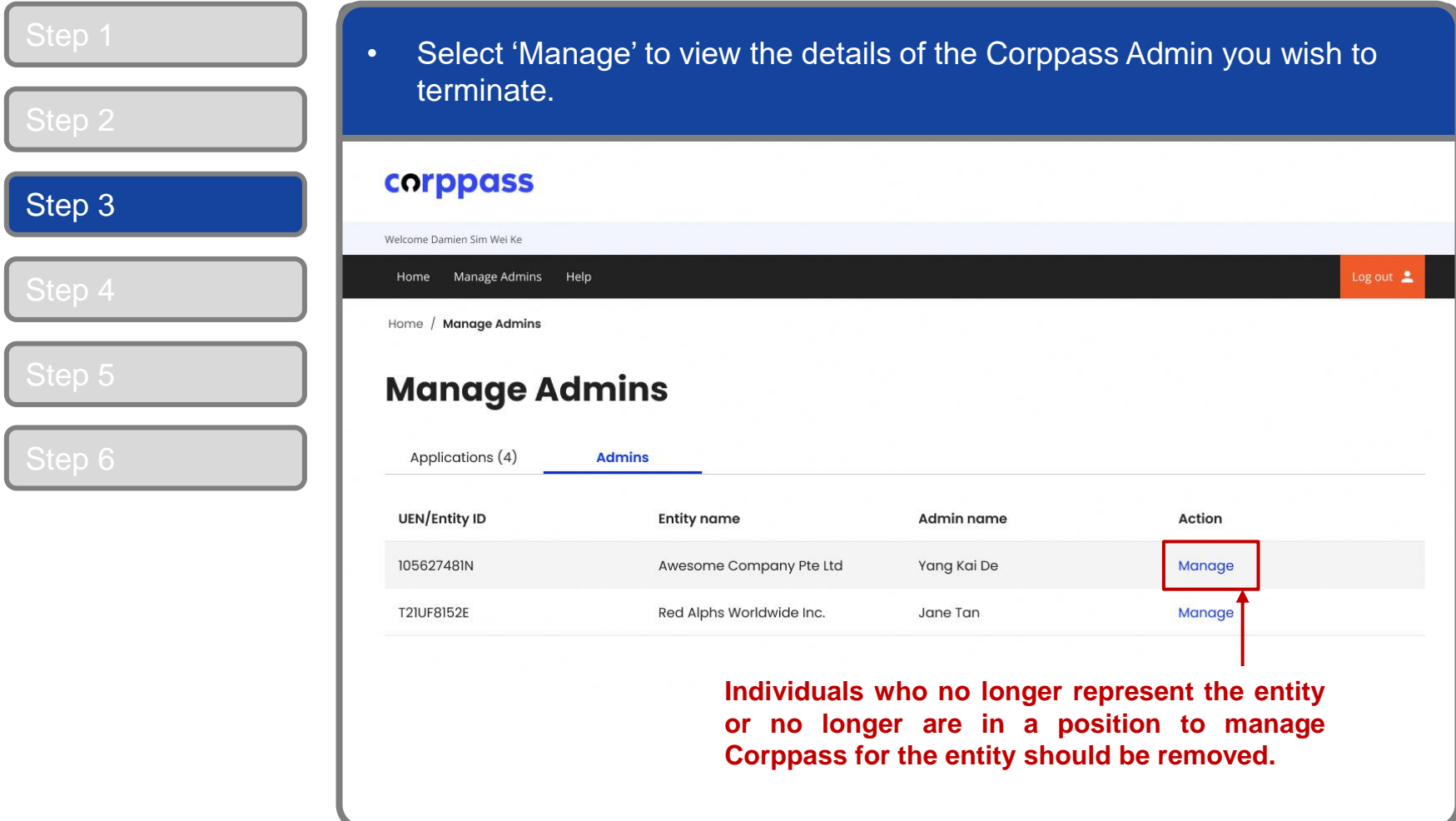

corppass

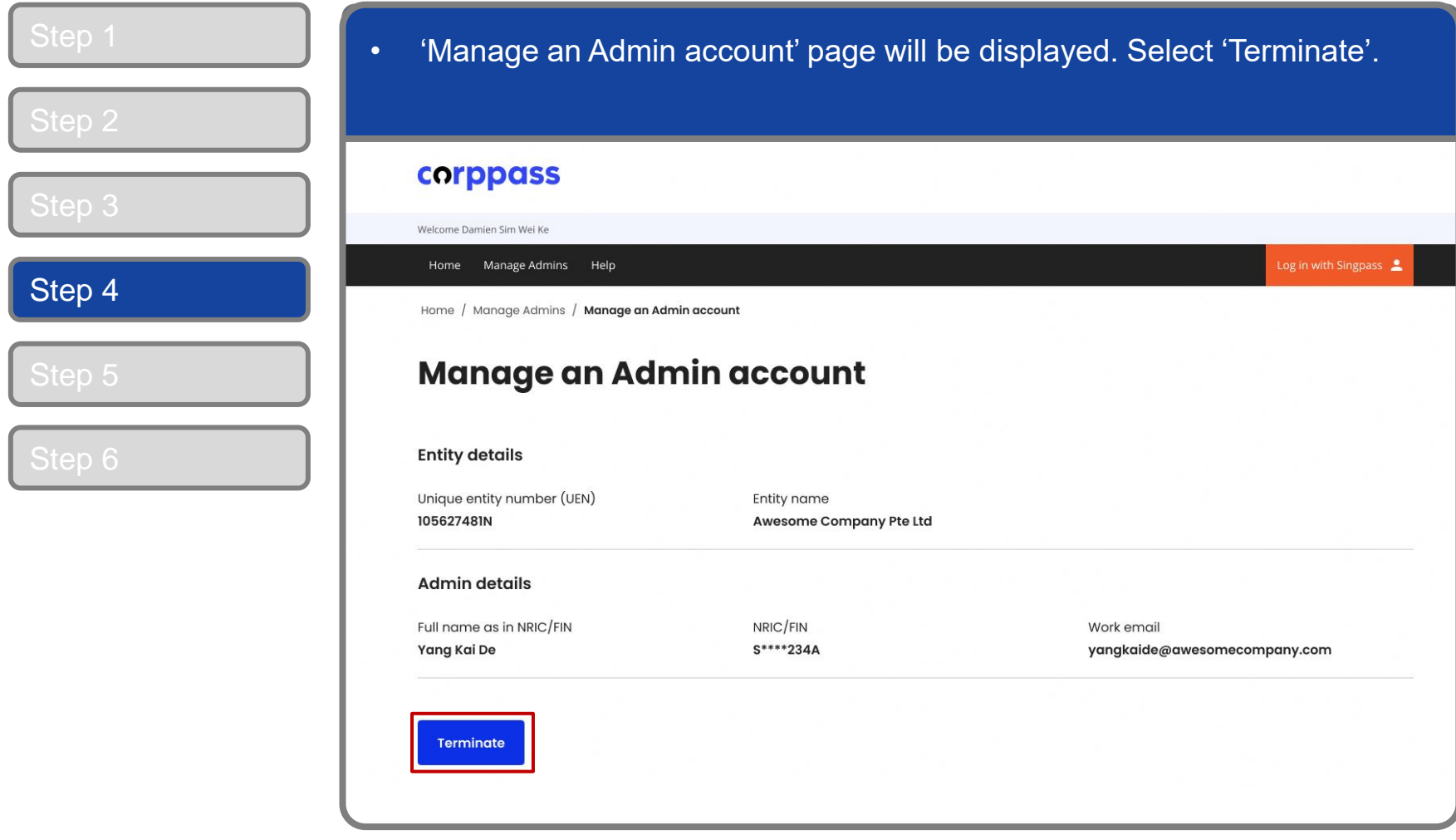

corppass

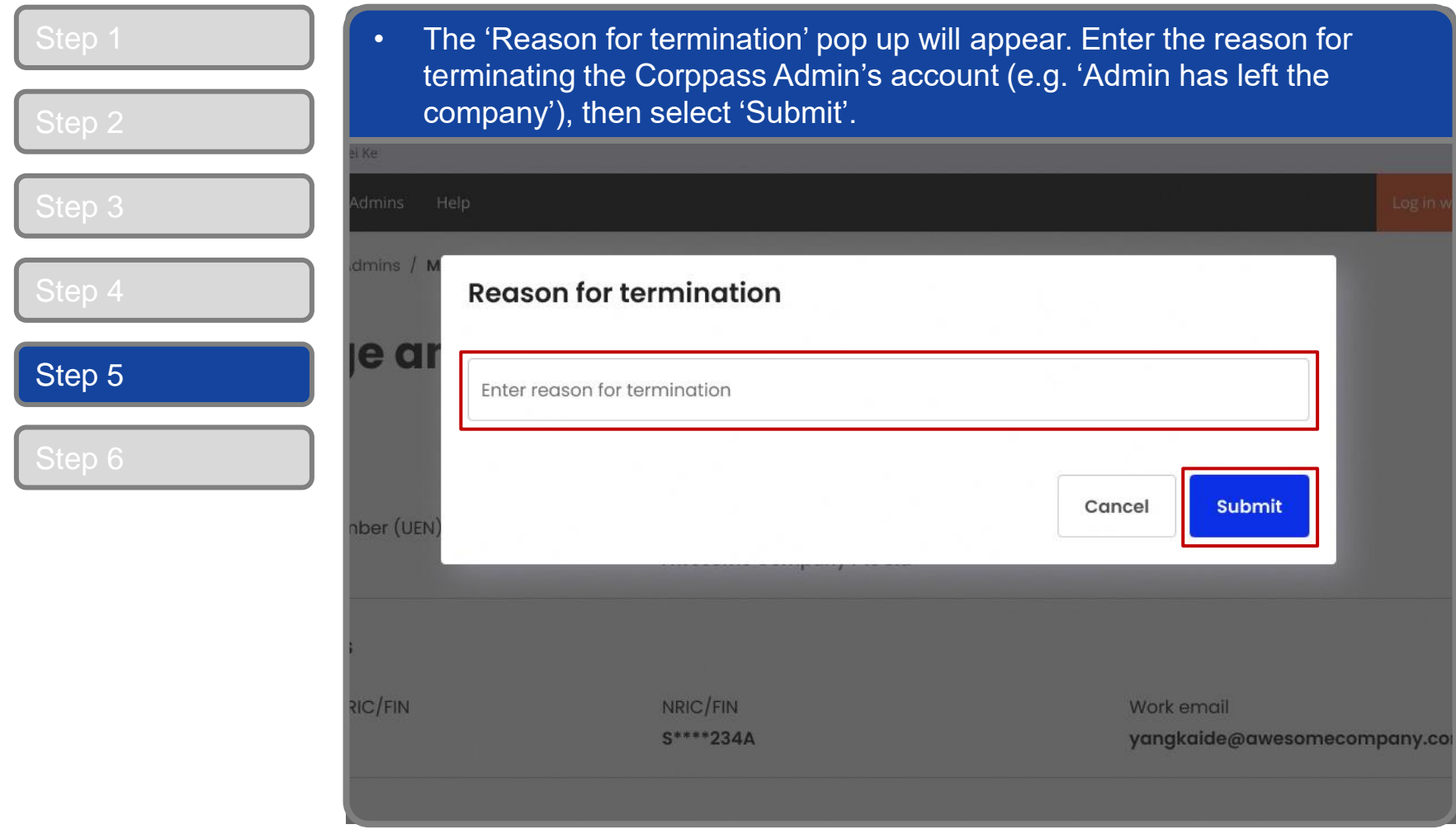

corppass

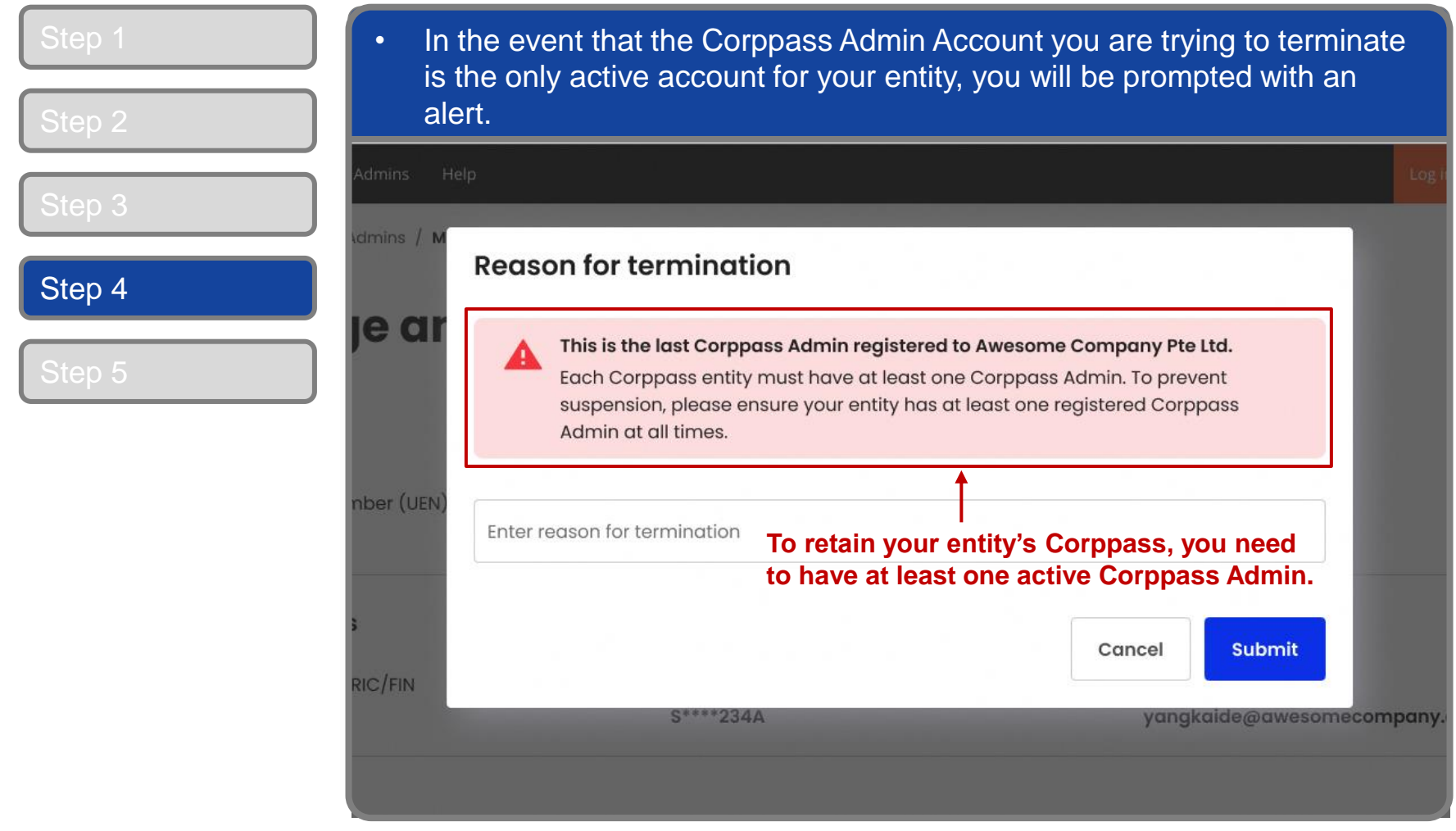

corppass

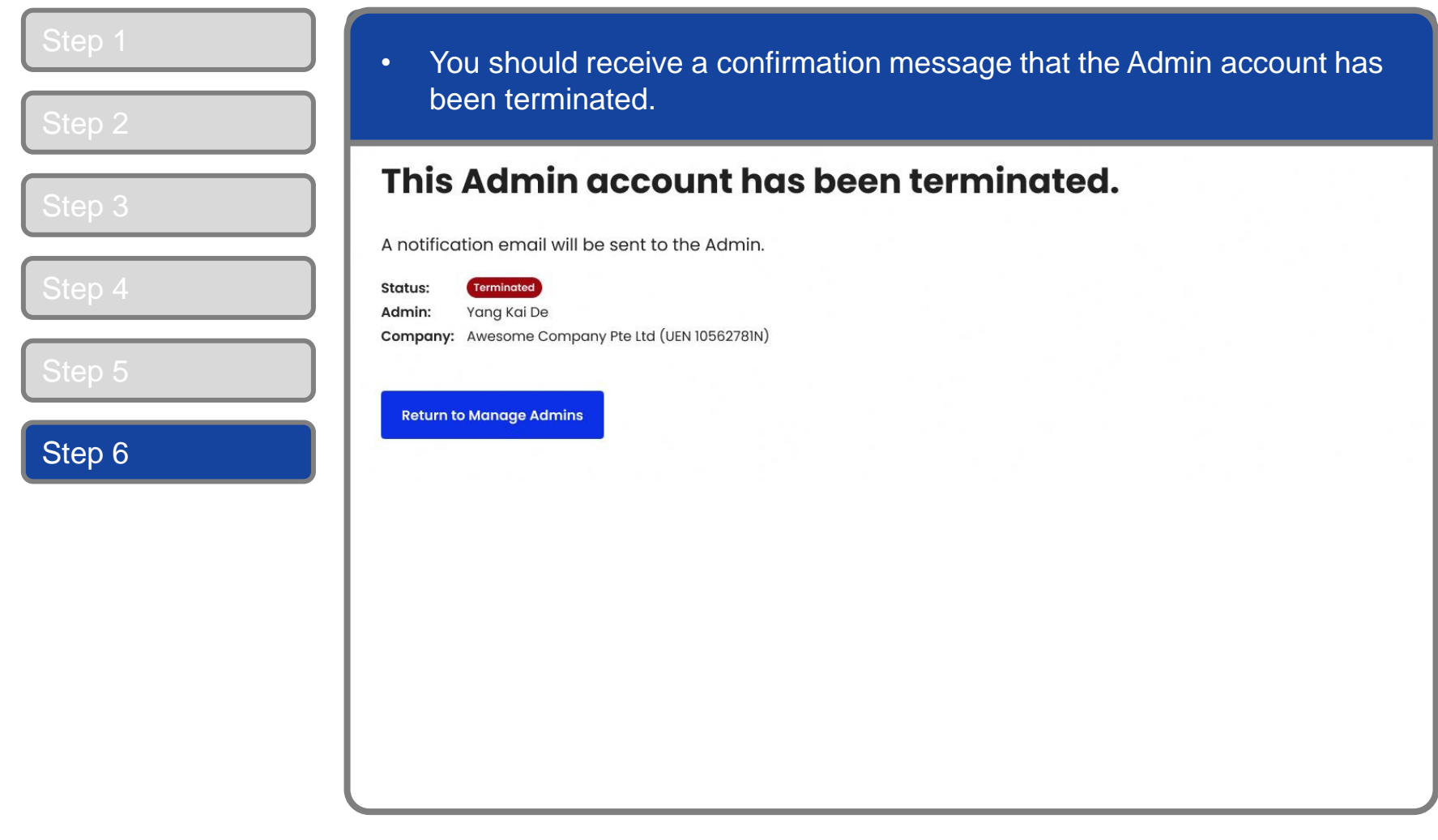

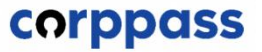

### **- END -**

Updated as of April 2024